說明:若使用憑證登入後,系統顯示找不到讀卡機之類錯誤訊息。 問題截圖

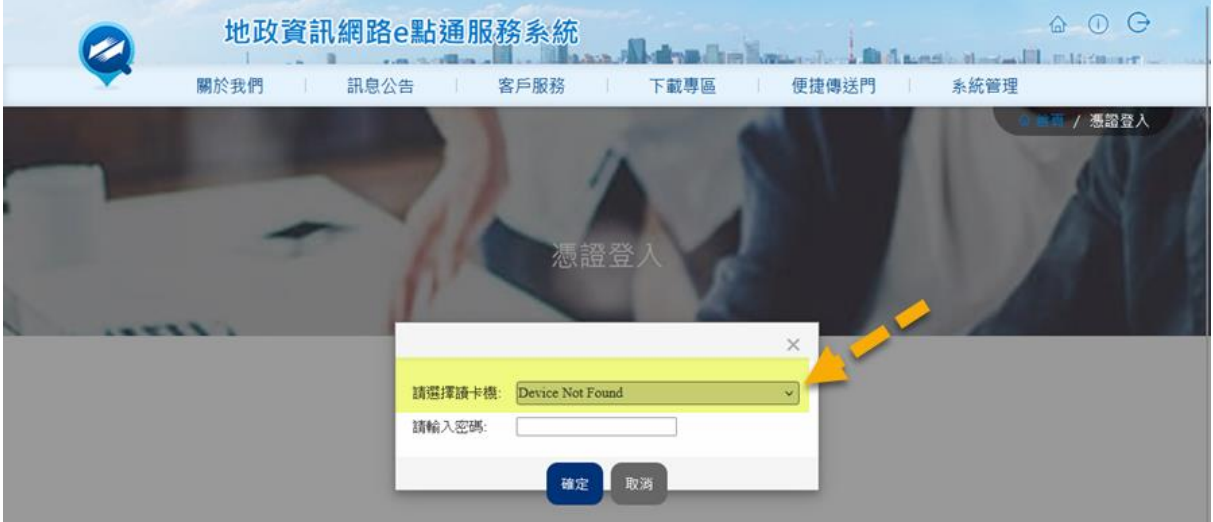

處理步驟:

1. 確認有無安裝必須軟體(HiCOS 跨瀏覽器元件、新自然人憑證安裝程式)如下,安 装完成後再次測試,若仍錯誤,請執行步驟二。

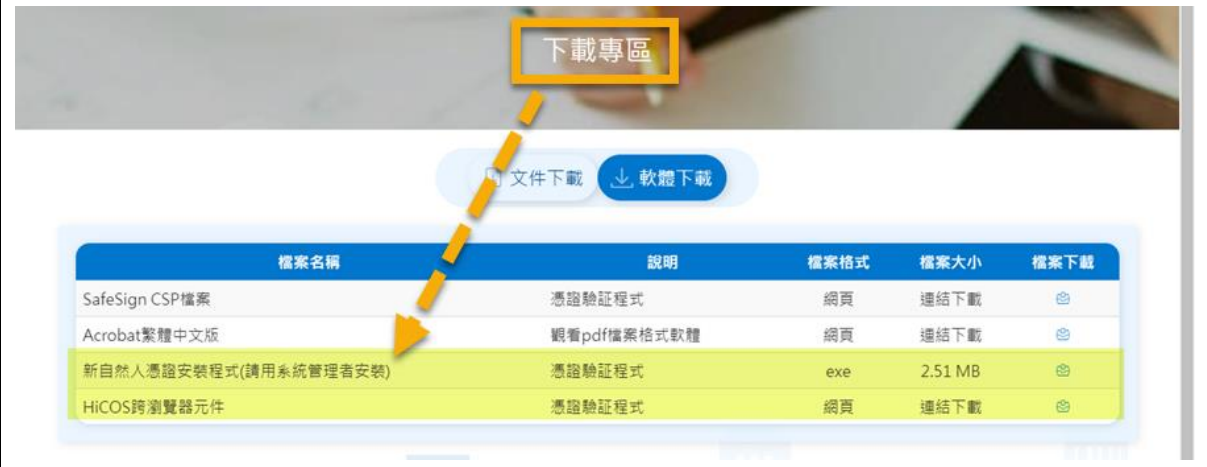

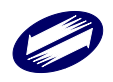

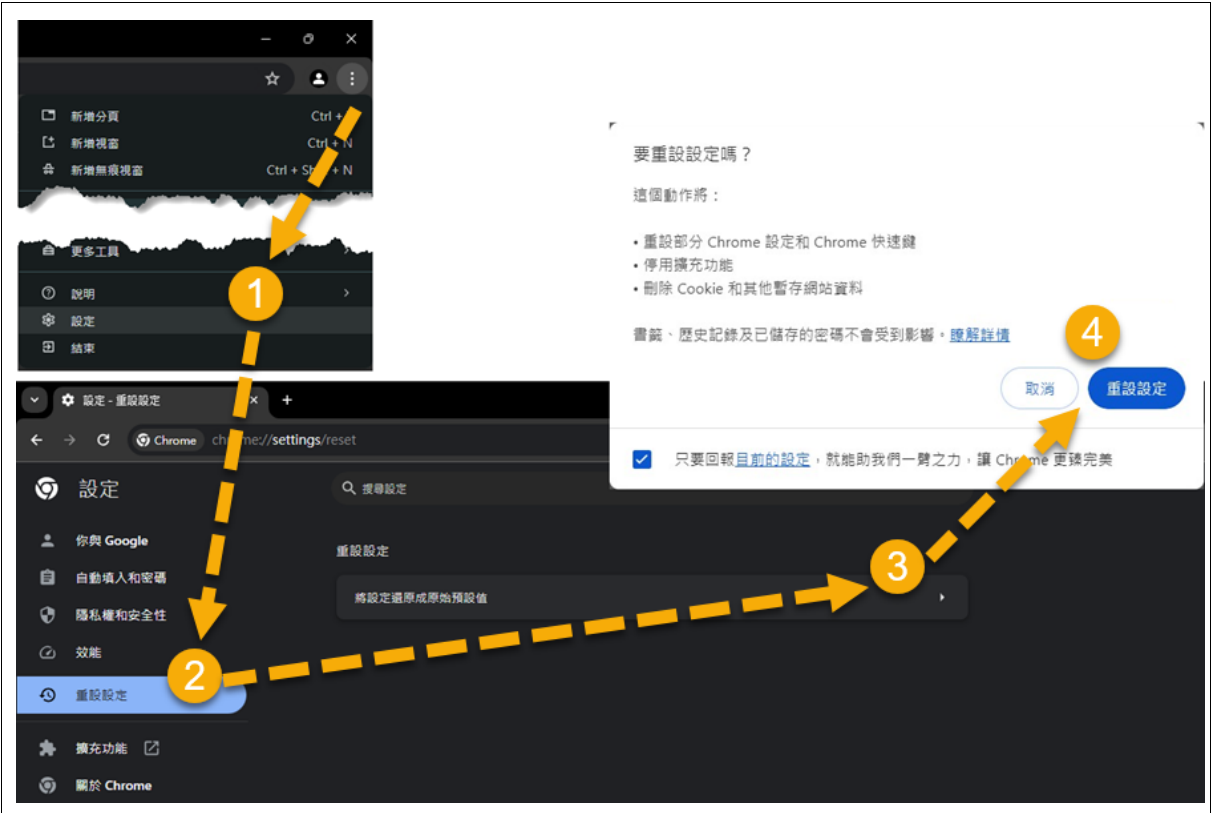

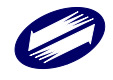

## 3. 重裝憑證軟體

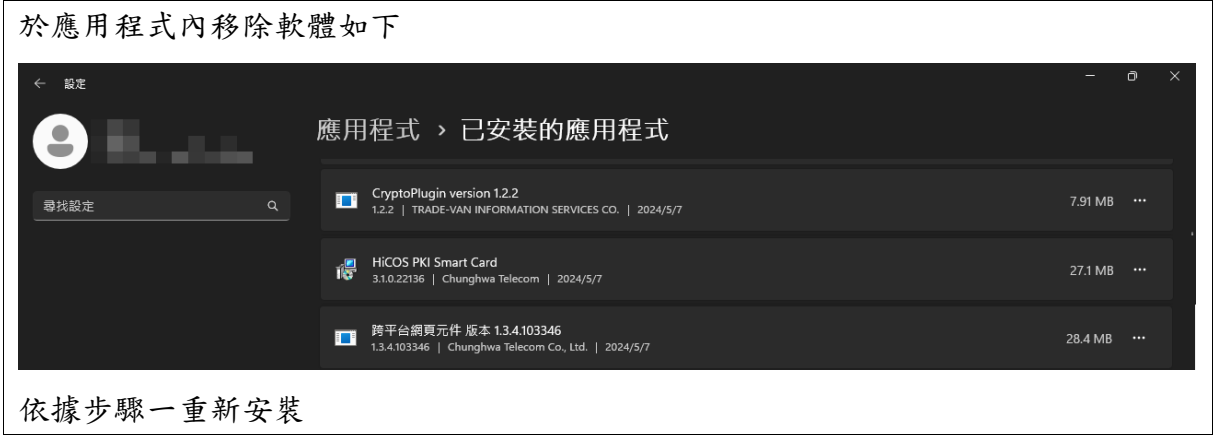

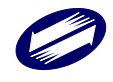